# Nutzung des Direktlinks zu WirWunder

**Wie geht das?**

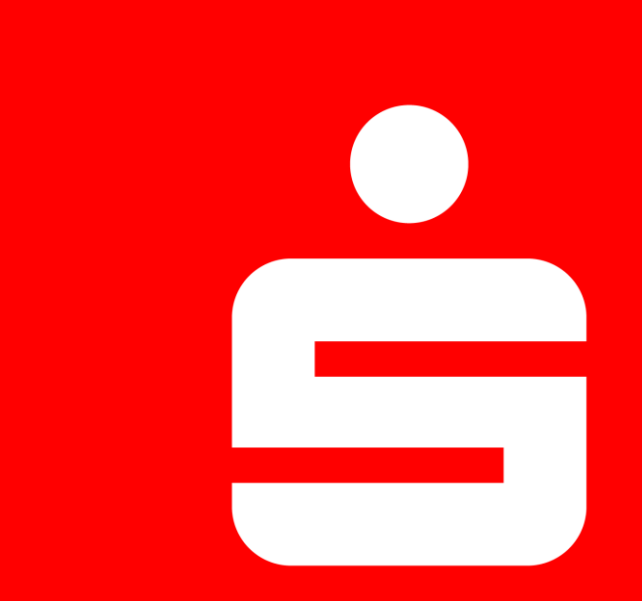

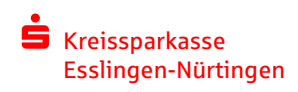

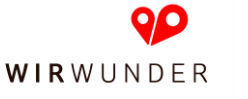

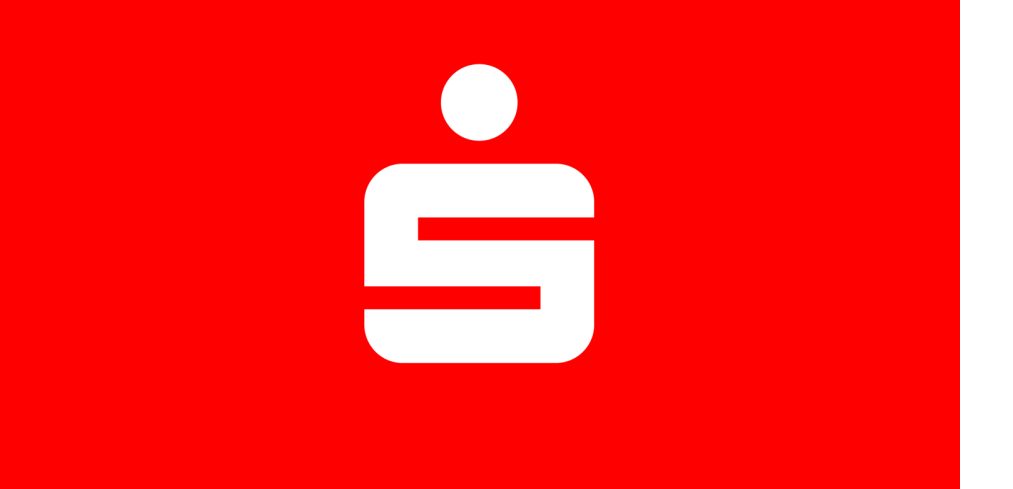

## Erste Möglichkeit

**Sie kennen Ihre Projekt-ID?**

**S** Kreissparkasse Esslingen-Nürtingen Dann ist es ganz einfach! Der Link lautet:

<https://www.wirwunder.de/projects/XXXXX>

Ersetzen Sie bitte XXXXX durch Ihre fünfstellige Projekt-ID!

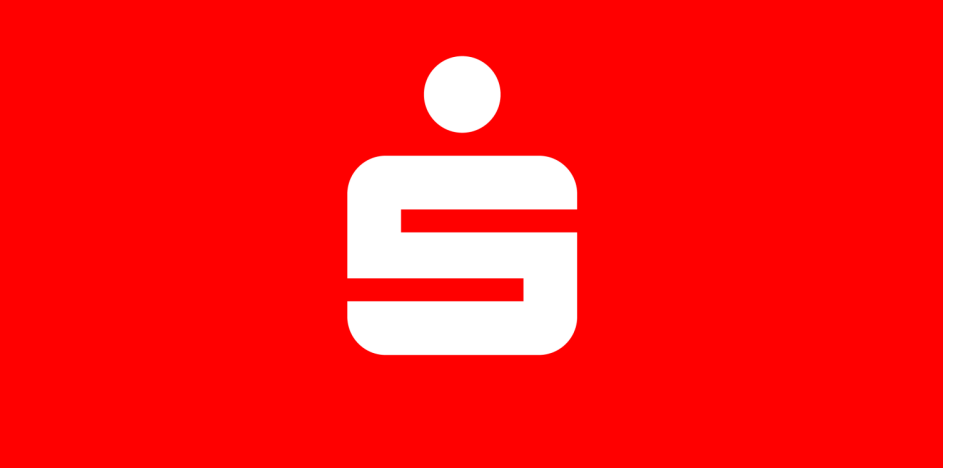

# **Zweite Möglichkeit**

#### **Sie kennen Ihre Projekt-ID nicht?**

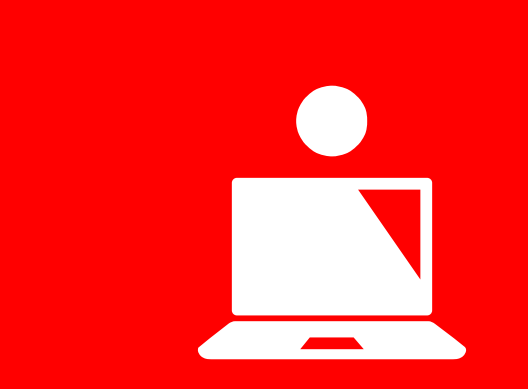

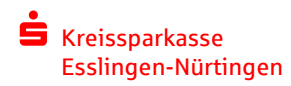

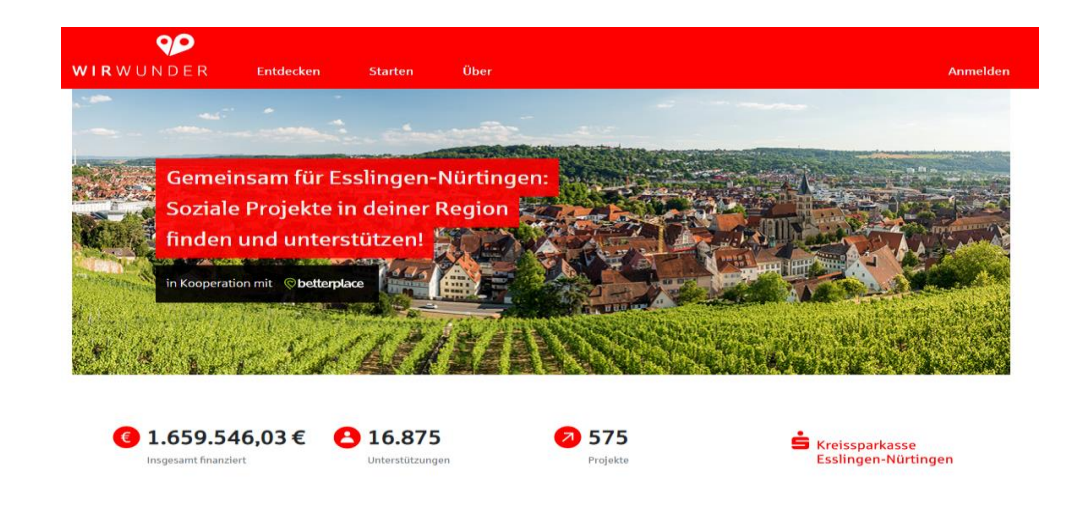

#### Gehen Sie auf www.wirwunder.de/esslingen-nuertingen.

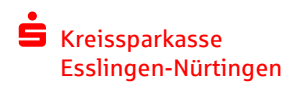

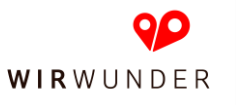

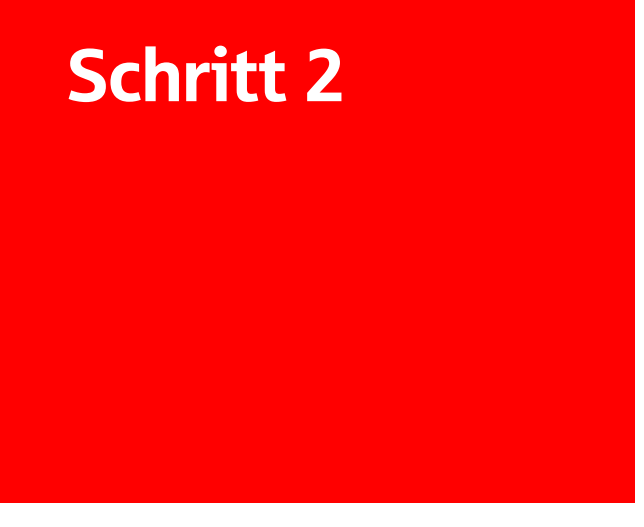

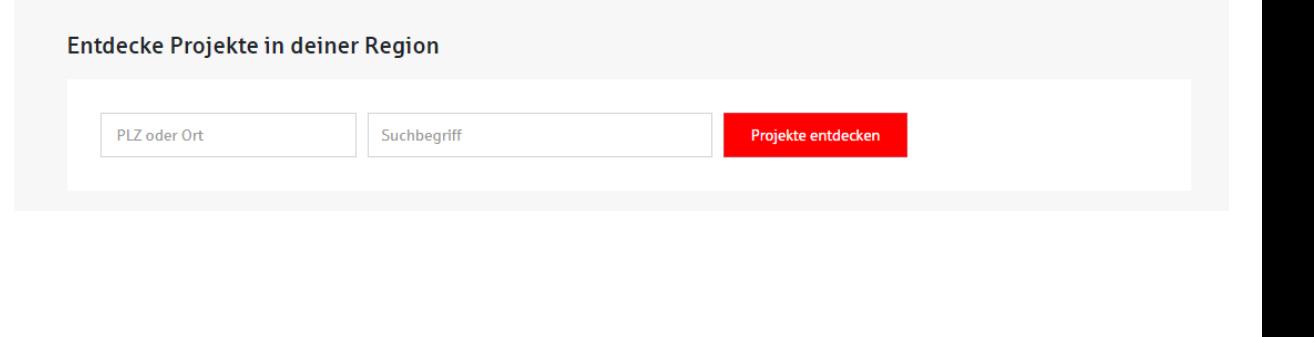

Suchen Sie Ihr Projekt, indem Sie auf die Schaltfläche unterhalb von "Entdecke Projekt in deiner Region" gehen und die Postleitzahl und/oder einen Suchbegriff eingeben.

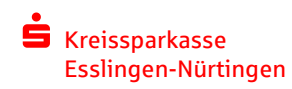

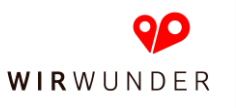

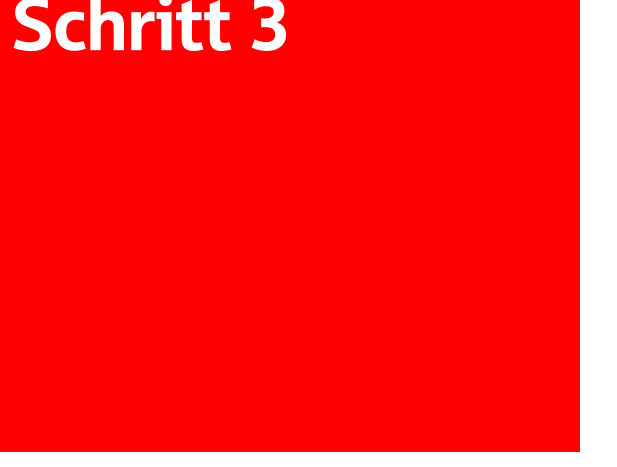

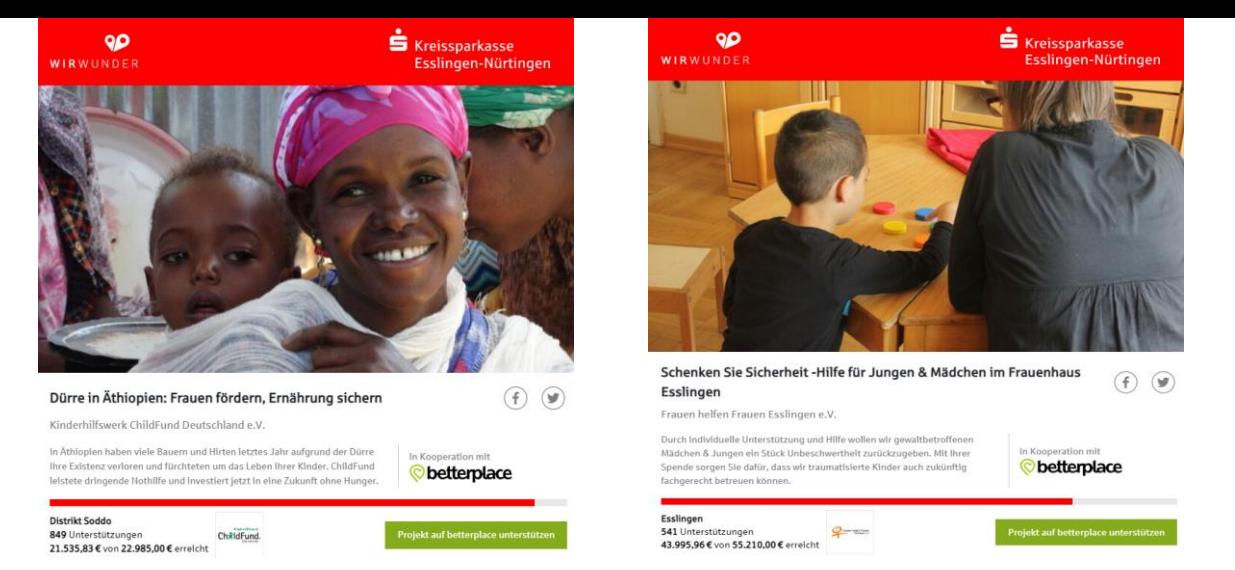

Wenn Sie Ihr Projekt gefunden haben, klicken Sie darauf, sodass das Bild "groß" wird. Als Beispiel sehen Sie oben zwei Projekte.

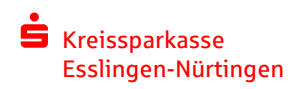

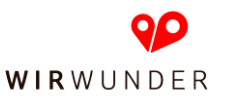

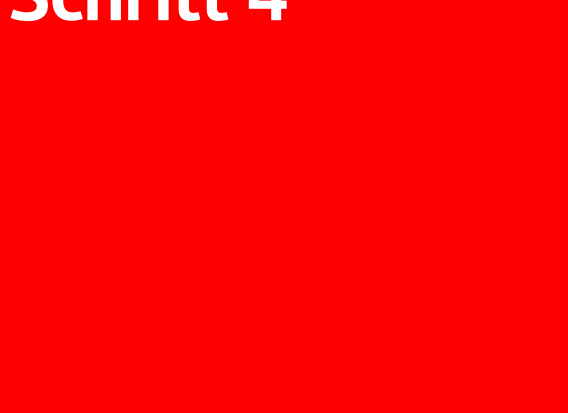

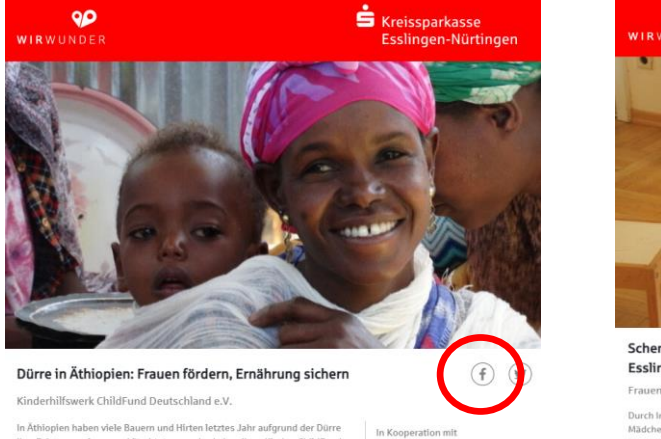

ihre Existenz verloren und fürchteten um das Leben ihrer Kinder. ChildFund leistete dringende Nothilfe und investiert jetzt in eine Zukunft ohne Hunger

ChildFund.

Distrikt Soddo 849 Unterstützungen 21.535.83 € von 22.985.00 € erreicht

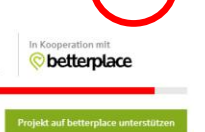

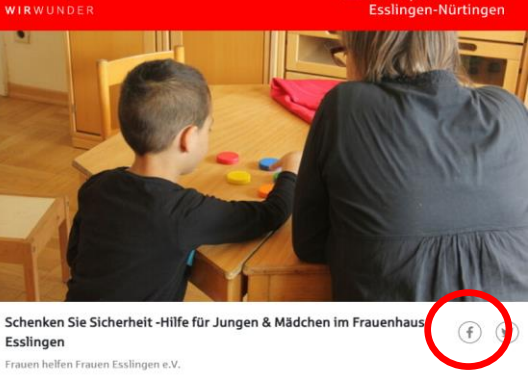

Durch Individuelle Unterstützung und Hilfe wollen wir gewaltbetroffenen Mädchen & Jungen ein Stück Unbeschwertheit zurückzugeben. Mit Ihrer Spende sorgen Sie dafür, dass wir traumatisierte Kinder auch zukünftig fachgerecht betreuen können.

Esslingen 541 Unterstützungen  $9 - 1$ 43.995,96 € von 55.210,00 € erreicht

90

betterplace

In Kooperation mit

 $S$  Kreissparkasse

#### Klicken Sie auf das Facebook-Logo.

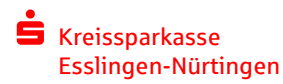

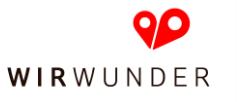

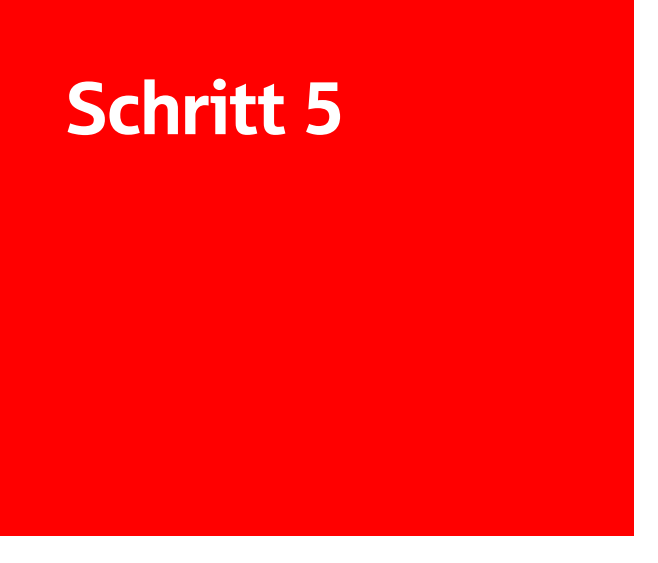

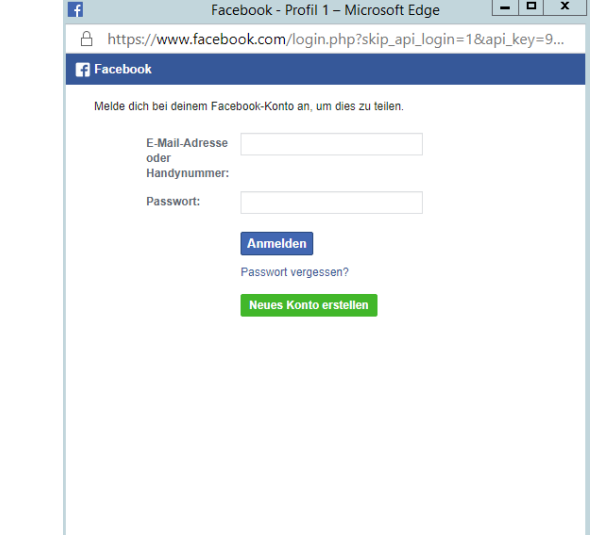

Melden Sie sich mit Ihrem Facebook-Account an bzw. registrieren Sie sich auf Facebook.

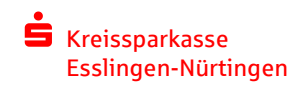

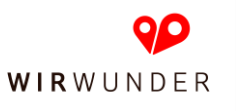

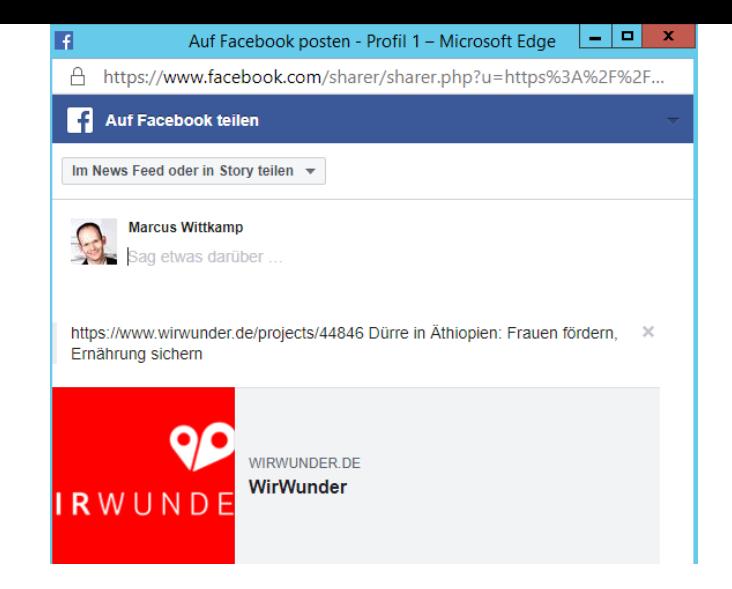

Sie sehen dann, wie im obigen Beispiel gezeigt, Ihren Direktlink. Er beginnt mit https:// und endet mit ihrer Projektnummer. Im obigen Beispiel die 44846. Kommunizieren Sie diesen Link bitte bei der Suche nach Spendern, um in den Genuss aller Vorteile zu kommen.

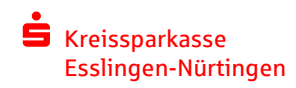

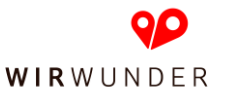

# Vielen Dank. Haben Sie Fragen?

Ihr Ansprechpartner: Marcus Wittkamp Telefon 0711/398-44307 E-Mail marcus.wittkamp@ksk-es.de

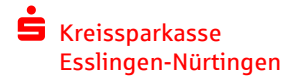